# **ActiveMQ**

Activemq no es más que un software que ejerce de intermediario entre dos o más aplicaciones para intercambiar mensajes. A este tipo de arquitecturas son conocidas como MOM (Message Oriented Middleware).

En lugar de enviar los mensajes directamente entre cada una de las aplicaciones, implementamos un broker de mensajes , que será el que se encargue de la comunicación y transmisión de Mensajes entre las diferentes aplicaciones. Con esto podemos implementar una SOA (Arquitectura Orientada a Servicios) donde cada servicio es expuesto mediante una cola de mensajes.

### **Instalación**

Partimos de una distribución base de Centos 7 y lo primero que haremos será actulizar el sistema

yum update

#### **Instalación de Java**

Descargamos la última versión de java 8 disponible en este momento desde [https://download.oracle.com/otn-pub/java/jdk/8u191-b12/2787e4a523244c269598db4e85c51e0c/jdk-](https://download.oracle.com/otn-pub/java/jdk/8u191-b12/2787e4a523244c269598db4e85c51e0c/jdk-8u191-linux-x64.rpm)[8u191-linux-x64.rpm](https://download.oracle.com/otn-pub/java/jdk/8u191-b12/2787e4a523244c269598db4e85c51e0c/jdk-8u191-linux-x64.rpm)

```
wget --no-cookies --no-check-certificate --header
"Cookie:oraclelicense=accept-securebackup-cookie"
"https://download.oracle.com/otn-pub/java/jdk/8u191-b12/jdk-8u191-linux-x64.
rpm"
```
Instalamos el paquete de java que nos hemos descargado

yum -y localinstall jdk-8u191-linux-x64.rpm</sch>

Añadimos las varibles de entorno para JAVA, para ello editamos el fichero vi  $\sim$ /.bash profile y añadimos al final  $<$ s $xh$ export JAVA\_HOME=/usr/java/jdk1.8.0\_191-amd64/ export JRE HOME=/usr/java/jdk1.8.0 191-amd64/jre

#### ejecutamos **source ~/.bash\_profile** para cargar los cambios.

si ahora ejecutamos echos \$JAVA\_HOME debería de salir

/usr/java/jdk1.8.0\_191-amd64/

#### **Instalación de ActiveMQ**

Descargamos la últimar versión estable desde <http://activemq.apache.org/download.html>

```
wget
http://www-eu.apache.org/dist/activemq/5.15.8/apache-activemq-5.15.8-bin.tar
.qz</sh>
```
extraemos los ficheros  $<$ sxh $>$ tar xvzf apache-activemq-5.15.8-bin.tar.gz -C /var

renombramos para el directorio para simplificar el acceso

cd /var mv apache-activemq-5.15.8/ /var/activemq/

Probamos a arrancarlo

./bin/activemq start

Si todo va bien debería de salir algo parecido a

```
INFO: Loading '/var/activemq//bin/env'
INFO: Using java '/usr/java/jdk1.8.0_191-amd64//bin/java'
INFO: Starting - inspect logfiles specified in logging.properties and
log4j.properties to get details
INFO: pidfile created : '/var/activemq//data/activemq.pid' (pid '8540')
```
#### **Creación del servicio en systemd**

Aunque se puede arrancar y parar el ActiveMQ con los comando anteriores, lo recomendable es usar un servicio en systemd para iniciar el servicio al arrancar el servidor. Para ello creamos el siguiente fichero /etc/systemd/system/activemq.service

y añadimos lo siguiente

```
[Unit]
Description=ActiveMQ service
After=network.target
[Service]
Type=forking
ExecStart=/var/activemq/bin/activemq start
```
ExecStop=/var/activemq/bin/activemq stop User=root Group=root Restart=always RestartSec=9 StandardOutput=syslog StandardError=syslog SyslogIdentifier=activemq

[Install] WantedBy=multi-user.target

Ahora podemos iniciarlo con

systemctl start activemq

Añadirlo para que arranque en el inicio

systemctl enable activemq

Comprobar su estado

```
systemctl status activemq
```
Si todo ha ido bien deberíamos de poder llegar con nuestro navegador web a la dirección [http://ip\\_del\\_servidor:8161/admin](#page--1-0)

con el usuario y clave admin/admin

En caso de que no llegues revisa si tienes activado el firewall del equipo y si es así deshabilitado

systemctl disable firewalld

o añade las siguientes reglas

```
firewall-cmd --zone=public --permanent --add-port=8161/tcp
firewall-cmd --reload
```
## **Referencias**

<https://www.howtoforge.com/tutorial/how-to-install-apache-activemq-on-centos-7/>

From: <http://intrusos.info/> - **LCWIKI**

Permanent link: **<http://intrusos.info/doku.php?id=aplicaciones:activemq&rev=1545121686>**

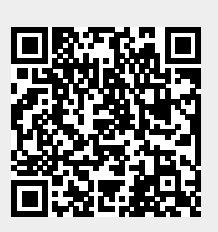

Last update: **2023/01/18 13:49**